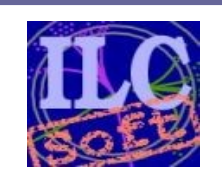

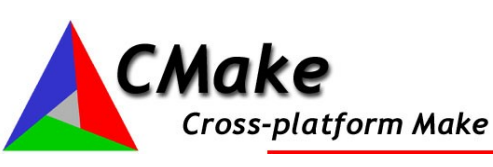

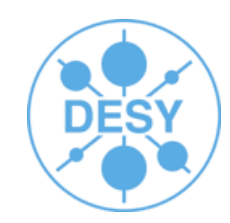

- $\cdot$  1 Introduction to CMake
- 2 Using CMake for the ILC Software
- 3 ILCInstall with CMake

# **Jan Engels**

**DESY** 20th September 2007

## **What is CMake**

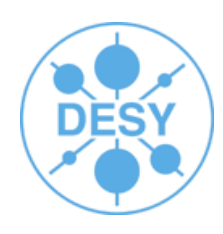

- CMake:
	- Generates native build environments
		- UNIX/Linux -> Makefiles
		- Windows -> VS Projects/Workspaces
		- Apple -> Xcode
	- Open-Source :)
	- Cross-Platform

## **CMake Features**

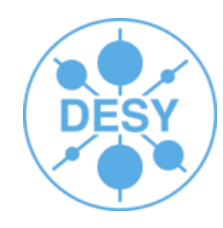

- CMake has a lot of nice features:
	- Manage complex, large build environments (KDE4)
	- Very Flexible & Extensible
		- Support for Macros
		- Modules for finding/configuring software (bunch of modules already available)
		- Extend CMake for new platforms and languages
		- Create custom targets/commands
		- Run external programs
	- Very simple, intuitive syntax
	- Support for regular expressions (\*nix style)
	- Support for "In-Source" and "Out-of-Source" builds
	- Cross Compiling
	- Integrated Testing & Packaging (Ctest, CPack)

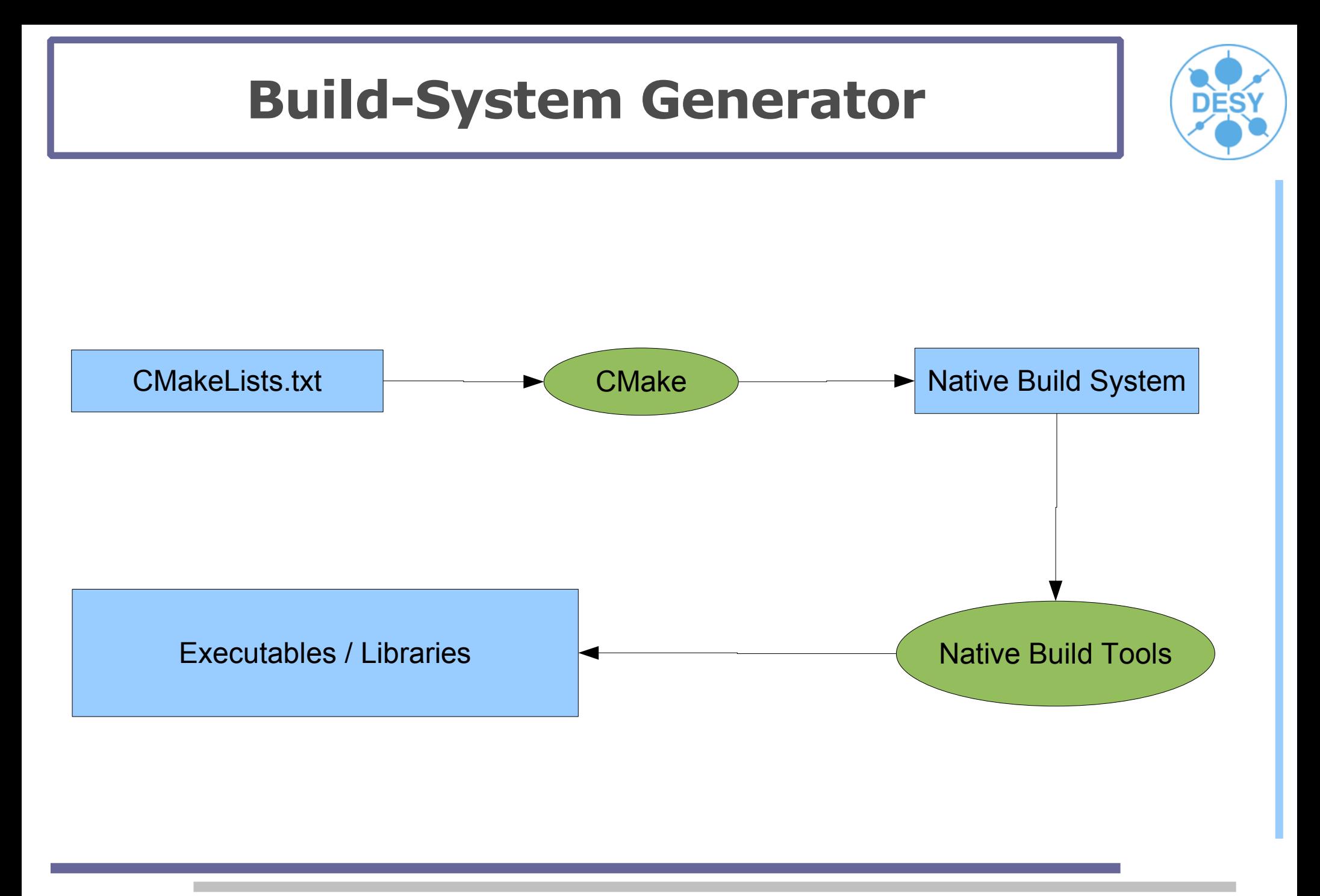

## **CMake Basic Concepts**

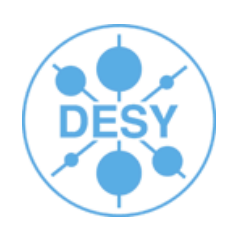

#### ● **CmakeLists.txt**

– Input text files that contain the project parameters and describe the flow control of the build process in simple CMake language.

#### ● **CMake Modules**

– Special cmake file written for the purpose of finding a certain piece of software and to set it's libraries, include files and definitions into appropriate variables so that they can be used in the build process of another project. (e.g. FindJava.cmake, FindZLIB.cmake, FindQt4.cmake)

## **CMake Basic Concepts**

- The **Source Tree** contains:
	- CMake input files (CmakeLists.txt)
	- Program source files (hello.cc)
	- Program header files (hello.h)
- The **Binary Tree** contains:
	- Native build system files (*Makefiles*)
	- Output from build process:
		- Libraries
		- Executables
		- Any other build generated file
- Source and Binary trees may be:
	- In the same directory (**in-source** build)
	- In different directories (**out-of-source** build)

## **CMake Basic Concepts**

- CMAKE\_MODULE\_PATH
	- Path to where the CMake modules are located
- CMAKE\_INSTALL\_PREFIX
	- Where to put files when calling 'make install'
- CMAKE\_BUILD\_TYPE
	- Type of build (Debug, Release, ...)
- BUILD\_SHARED\_LIBS
	- Switch between shared and static libraries
- Variables can be changed directly in the build files (CmakeLists.txt) or through the command line by prefixing a variable's name with '-D':
	- cmake -DBUILD\_SHARED\_LIBS=OFF
- GUI also available: ccmake

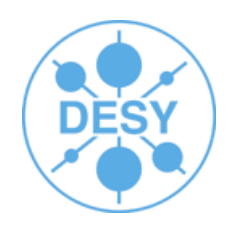

## **CMake Cache**

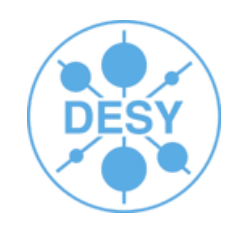

- Created in the build tree (*CMakeCache.txt*)
- Contains Entries VAR: TYPE=VALUE
- Populated/Updated during configuration phase
- Speeds up build process
- Can be initialized with *cmake -C <file>*
- GUI can be used to change values
- There should be no need to edit it manually!!

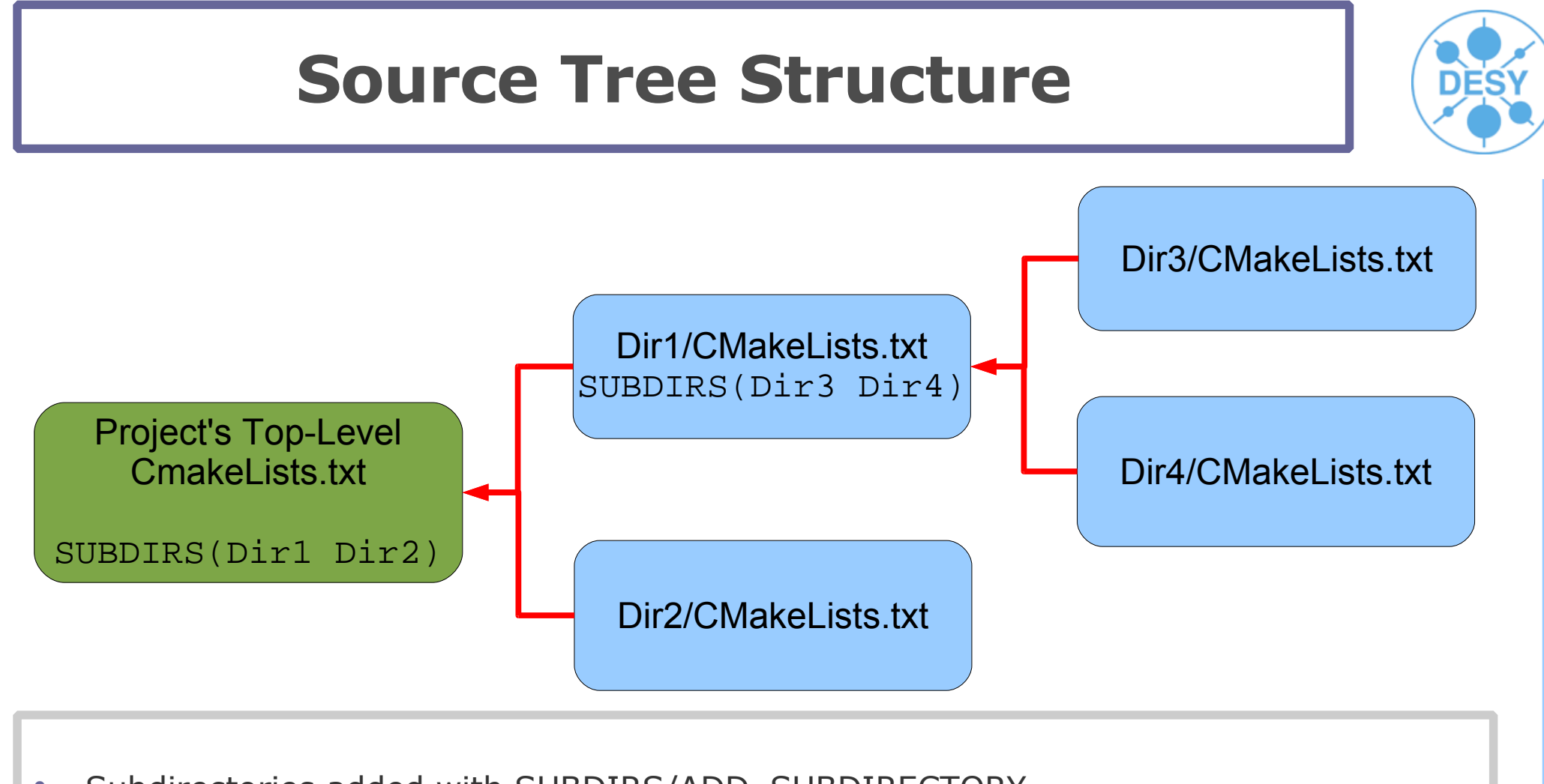

- Subdirectories added with SUBDIRS/ADD\_SUBDIRECTORY
- Child inherits from parent (feature that is lacking in traditional Makefiles)
- Order of processing: Dir1;Dir3;Dir4;Dir2 (When CMake finds a SUBDIR command it stops processing the current file immediately and goes down the tree branch)

# **Using CMake**

- **Create a build directory** ("out-of-source-build" concept)
	- mkdir build ; cd build
- **Configure** the package for your system:
	- cmake [options] <source\_tree>
- **Build** the package:
	- make
- **Install** it:
	- make install
- The last 2 steps can be merged into one (just "make install")

Similar to Auto Tools

## **Hello World for CMake**

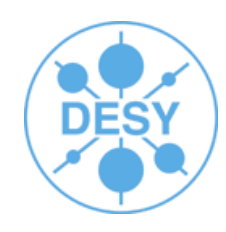

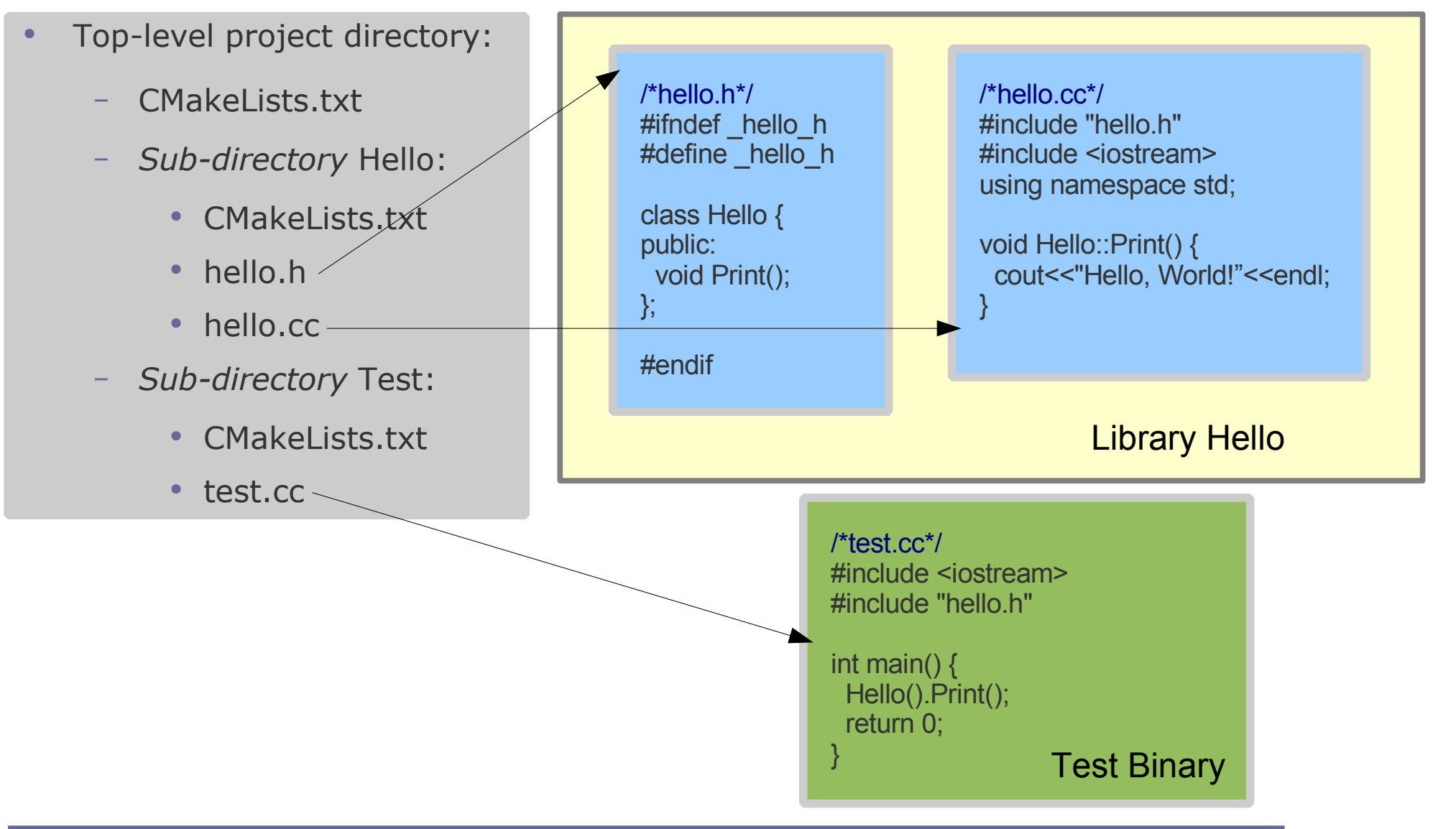

### **Hello World for CMake**

# Top-Level CmakeLists.txt

PROJECT( HELLO )

ADD\_SUBDIRECTORY( Hello ) ADD\_SUBDIRECTORY( Test )

# CmakeLists txt in Hello dir

# Adds a library called Hello (libHello.a under Linux) from the source file hello.cc ADD\_LIBRARY( Hello hello )

# CmakeLists.txt in Test dir

# Make sure the compiler can find include files from our Hello library. INCLUDE\_DIRECTORIES(\${HELLO\_SOURCE\_DIR}/Hello)

# Add binary called "helloWorld" that is built from the source file "test.cc". # The extension is automatically found. ADD\_EXECUTABLE(helloWorld test)

# Link the executable to the Hello library. TARGET\_LINK\_LIBRARIES(helloWorld Hello)

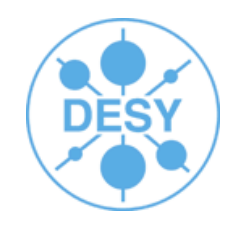

### **CmakeLists.txt Files**

- Very simple syntax:
	- $-$  # This is a comment
	- Commands syntax: COMMAND( arg1 arg2 ... )
	- Lists  $A;B;C \#$  semi-colon separated values
	- Variables \${VAR}
	- Conditional constructs
		- $\bullet$  IF()  $\ldots$  ELSE()/ELSEIF()  $\ldots$  ENDIF()
			- Very useful: IF( APPLE ); IF( UNIX ); IF( WIN32 )
		- $\bullet$  WHILE()  $\ldots$  ENDWHILE()
		- FOREACH() ... ENDFOREACH()

– Regular expressions (check CMake FAQ for details...)

#### **CmakeLists.txt Files**

- INCLUDE\_DIRECTORIES( "dir1" "dir2" ... )
- AUX\_SOURCE\_DIRECTORY( "source" )
- ADD EXECUTABLE
- ADD LIBRARY
- ADD CUSTOM TARGET
- ADD DEPENDENCIES( target1 t2 t3) target1 depends on t2 and t3
- ADD DEFINITIONS( "-Wall -ansi -pedantic")
- TARGET LINK LIBRARIES( target-name lib1 lib2 ...) Individual settings for each target
- LINK LIBRARIES( lib1 lib2 ...) All targets link with the same set of libs
- SET\_TARGET\_PROPERTIES( ... ) lots of properties... OUTPUT\_NAME, VERSION, ....
- MESSAGE( STATUS|FATAL\_ERROR "message")
- INSTALL( FILES "f1" "f2" "f3" DESTINATION .)
	- DESTINATION relative to \${CMAKE\_INSTALL\_PREFIX}

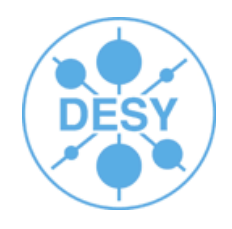

Check [www.cmake.org](http://www.cmake.org/) -> Documentation

#### **CmakeLists.txt Files**

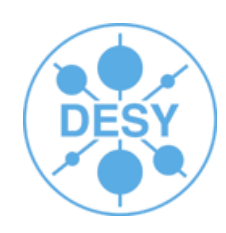

- SET( VAR value [CACHE TYPE DOCSTRING [FORCE]])
- LIST( APPEND|INSERT|LENGTH|GET|REMOVE ITEM|REMOVE AT|SORT ...)
- STRING( TOUPPER|TOLOWER|LENGTH|SUBSTRING|REPLACE|REGEX ...)
- SEPARATE ARGUMENTS( VAR ) convert space separated string to list
- FILE( WRITE|READ|APPEND|GLOB|GLOB\_RECURSE|REMOVE|MAKE\_DIRECTORY ...)
- FIND FILE
- FIND LIBRARY
- FIND PROGRAM
- FIND\_PACKAGE

Check [www.cmake.org](http://www.cmake.org/) -> Documentation

- EXEC PROGRAM( bin [work\_dir] ARGS <..> [OUTPUT\_VARIABLE var] [RETURN\_VALUE var] )
- OPTION( OPTION VAR "description string" [initial value])

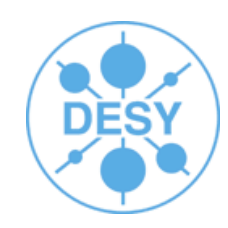

#### • 2 - Using CMake for the ILC Software

## **CMake for the ILC Software**

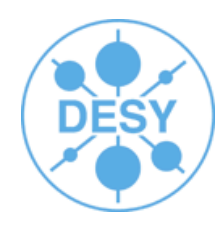

- IMPORTANT:
	- CMake files for the ILC Software were designed, written and tested exclusively for out-ofsource builds, therefore we strongly disencourage in-source builds!!
	- A package should be installed first (with 'make install') before it can be used by other packages, thus we also strongly disencourage trying to pass the binary-tree from one package as the "installation directory" to other packages.
- Packages with CMake (build) support:
	- Marlin, MarlinUtil, MarlinReco, CEDViewer, CED, LCIO, GEAR, LCCD, RAIDA, PandoraPFA, LCFIVertex, SiliconDigi, Eutelescope
- CMake modules written for external packages:
	- CLHEP, CERNLIB, CondDBMySQL, GSL, ROOT, JAVA, AIDAJNI

## **Special variables**

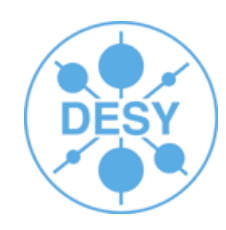

#### • BUILD\_WITH="CLHEP GSL"

– Tell package to use the libraries, include files and definitions from these packages

#### • <PKG> HOME

- Variable for defining the home path from a pkg
	- Standard CMake Find modules differ slightly from ILC Find modules
		- ILC Find modules require PKG\_HOME variable set
			- Enforce version consistency (get rid of setting global environment variables for defining local dependencies)
		- Could instead be called Config<PKG>.cmake

### **Macros**

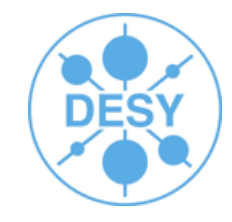

- MacroLoadPackage.cmake
	- To be able to use a package by using a "Find<PKG>.cmake" module or by using a "<PKG>Config.cmake" file
	- Assumes the PKG\_HOME variable is properly set
- MacroCheckDeps.cmake
	- Uses MacroLoadPackage.cmake to check dependencies

## **Find<PKG>.cmake Modules**

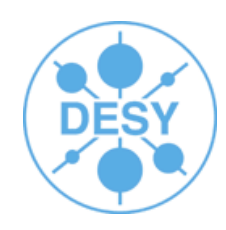

- Do the same as <PKG>Config.cmake generated by the cmake build
- Returns variables for using the package
	- **<PKG>\_INCLUDE\_DIRS**
	- **<PKG>\_LIBRARIES**
	- **<PKG>\_DEFINITIONS**
- Using the MacroLoadPackage this is automatically done for you

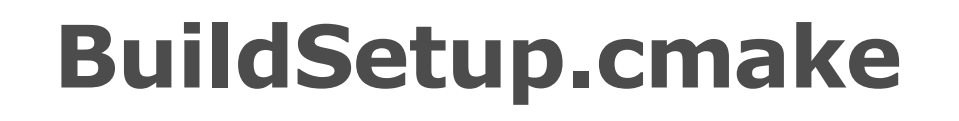

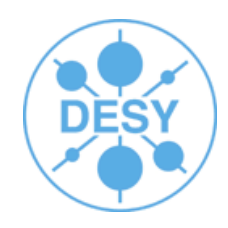

- Script for pre-caching variables/options
	- SET( VAR "value" CACHE TYPE "description" FORCE )
- Easy way to change build parameters without having to pass the every time on the cmd line
- Use simple steps to build a package:
	- **mkdir build ; cd build**
	- **cmake -C ../BuildSetup.cmake ..**
	- **make install**
- Still possible to override options on the cmd line

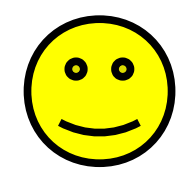

## **BuildSetup.cmake**

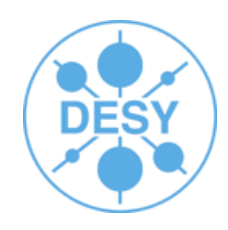

- Can use more than one -C option:
	- cmake -C ../BuildSetup.cmake -C ~/ILCSoft.cmake
	- Next file overwrites values from previous file
	- Useful for overwriting paths defined in a 'more global' file
		- CMake just ignores redundant variables from global file
		- ILCInstall generates a global file called ILCSoft.cmake
- Check /afs/desy.de/group/it/ilcsoft/v01-01/ILCSoft.cmake as an example

# **Adapting your processor to CMake**

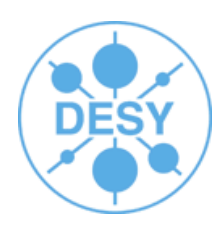

Copy from \$Marlin/examples/mymarlin

#### – **CmakeLists.txt**

• change the project name and add missing dependencies (default are Marlin;LCIO)

#### – **mymarlinConfig.cmake.in**

• rename to <MyProcessor>Config.cmake

#### – **BuildSetup.cmake**

• change this according to your system setup

#### – **cmake\_uninstall.cmake.in**

- Script for generating a 'make uninstall' target
	- No changes needed!

# cmake file for building Marlin example Package

# CMake compatibility issues: don't modify this, please! CMAKE\_MINIMUM\_REQUIRED( VERSION 2.4.6 ) MARK AS ADVANCED(CMAKE BACKWARDS COMPATIBILITY) # allow more human readable "if then else" constructs SET( CMAKE ALLOW LOOSE LOOP CONSTRUCTS TRUE )

# User section PROJECT( mymarlin )

# project version SET( \${PROJECT\_NAME}\_MAJOR\_VERSION 0 ) SET(  $$$ {PROJECT\_NAME}\_MINOR\_VERSION 1 ) SET( \${PROJECT\_NAME}\_PATCH\_LEVEL 0 )

You can add here your own options, but don't forget at the end of the file to display them with a MESSAGE( STATUS) and to also write them properly to cache!

# project options

OPTION( BUILD SHARED LIBS "Set to OFF to build static libraries" ON ) OPTION( INSTALL\_DOC "Set to OFF to skip build/install Documentation" ON ) # project dependencies e.g. SET( \${PROJECT\_NAME}\_DEPENDS "Marlin MarlinUtil LCIO GEAR CLHEP GSL" ) SET(  $$$ {PROJECT\_NAME}\_DEPENDS "Marlin LCIO" ) # set default cmake build type to RelWithDebInfo (None Debug Release RelWithDebInfo MinSizeRel) IF( NOT CMAKE\_BUILD\_TYPE ) SET( CMAKE\_BUILD\_TYPE "RelWithDebInfo" ) ENDIF() # set default install prefix to project root directory IF( CMAKE\_INSTALL\_PREFIX STREQUAL "/usr/local" ) SET( CMAKE INSTALL PREFIX "\${PROJECT SOURCE DIR}" ) ENDIF()

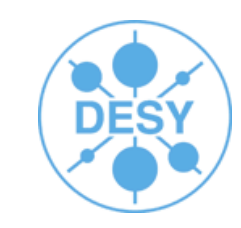

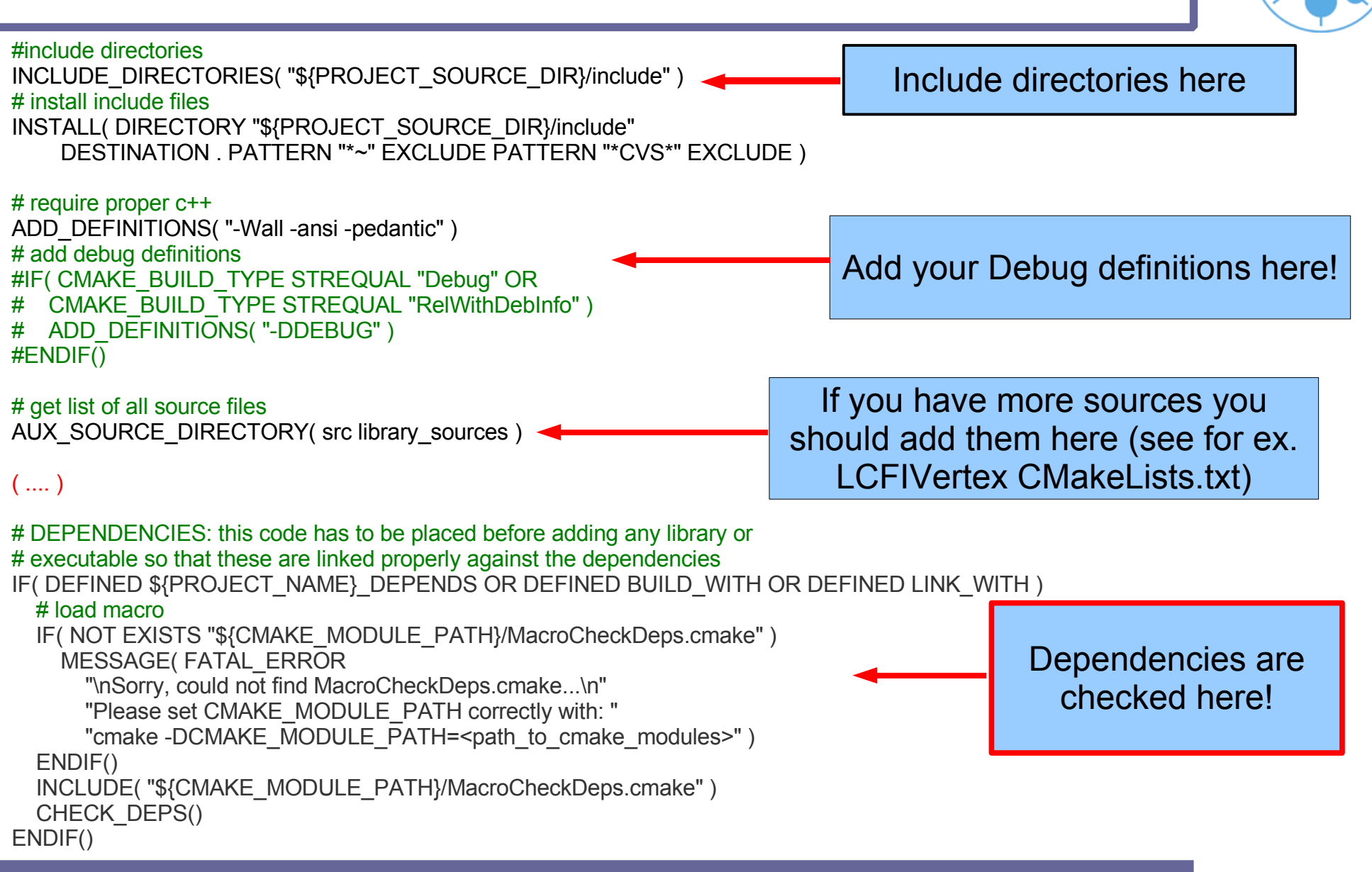

#### # LIBRARY

ADD\_LIBRARY( lib\_\${PROJECT\_NAME} \${library\_sources} ) # create symbolic lib target for calling target lib\_XXX ADD\_CUSTOM\_TARGET( lib DEPENDS lib\_\${PROJECT\_NAME} ) # change lib\_target properties SET\_TARGET\_PROPERTIES( lib\_\${PROJECT\_NAME} PROPERTIES # create \*nix style library versions + symbolic links VERSION \${\${PROJECT\_NAME}\_VERSION} SOVERSION \${\${PROJECT\_NAME}\_SOVERSION} # allow creating static and shared libs without conflicts CLEAN\_DIRECT\_OUTPUT 1 # avoid conflicts between library and binary target names OUTPUT\_NAME \${PROJECT\_NAME} )

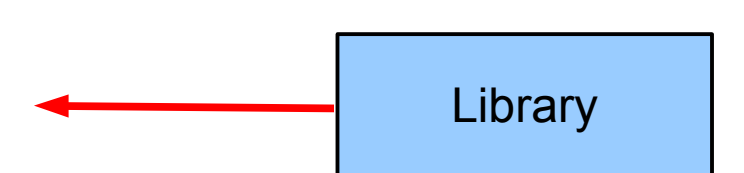

# install library

INSTALL( TARGETS lib\_\${PROJECT\_NAME} DESTINATION lib PERMISSIONS OWNER\_READ OWNER\_WRITE OWNER\_EXECUTE GROUP\_READ GROUP\_EXECUTE WORLD<sup>\_</sup>READ WORLD\_EXECUTE )

#### # create uninstall configuration file

CONFIGURE\_FILE( "\${PROJECT\_SOURCE\_DIR}/cmake\_uninstall.cmake.in" "\${PROJECT\_BINARY\_DIR}/cmake\_uninstall.cmake" IMMEDIATE @ONLY )

# create uninstall target

ADD\_CUSTOM\_TARGET( uninstall

"\${CMAKE\_COMMAND}" -P "\${PROJECT\_BINARY\_DIR}/cmake\_uninstall.cmake" )

# create configuration file from .in file

CONFIGURE\_FILE("\${PROJECT\_SOURCE\_DIR}/\${PROJECT\_NAME}Config.cmake.in"

"\${PROJECT\_BINARY\_DIR}/\${PROJECT\_NAME}Config.cmake" @ONLY )

# install configuration file

INSTALL( FILES "\${PROJECT\_BINARY\_DIR}/\${PROJECT\_NAME}Config.cmake" DESTINATION . )

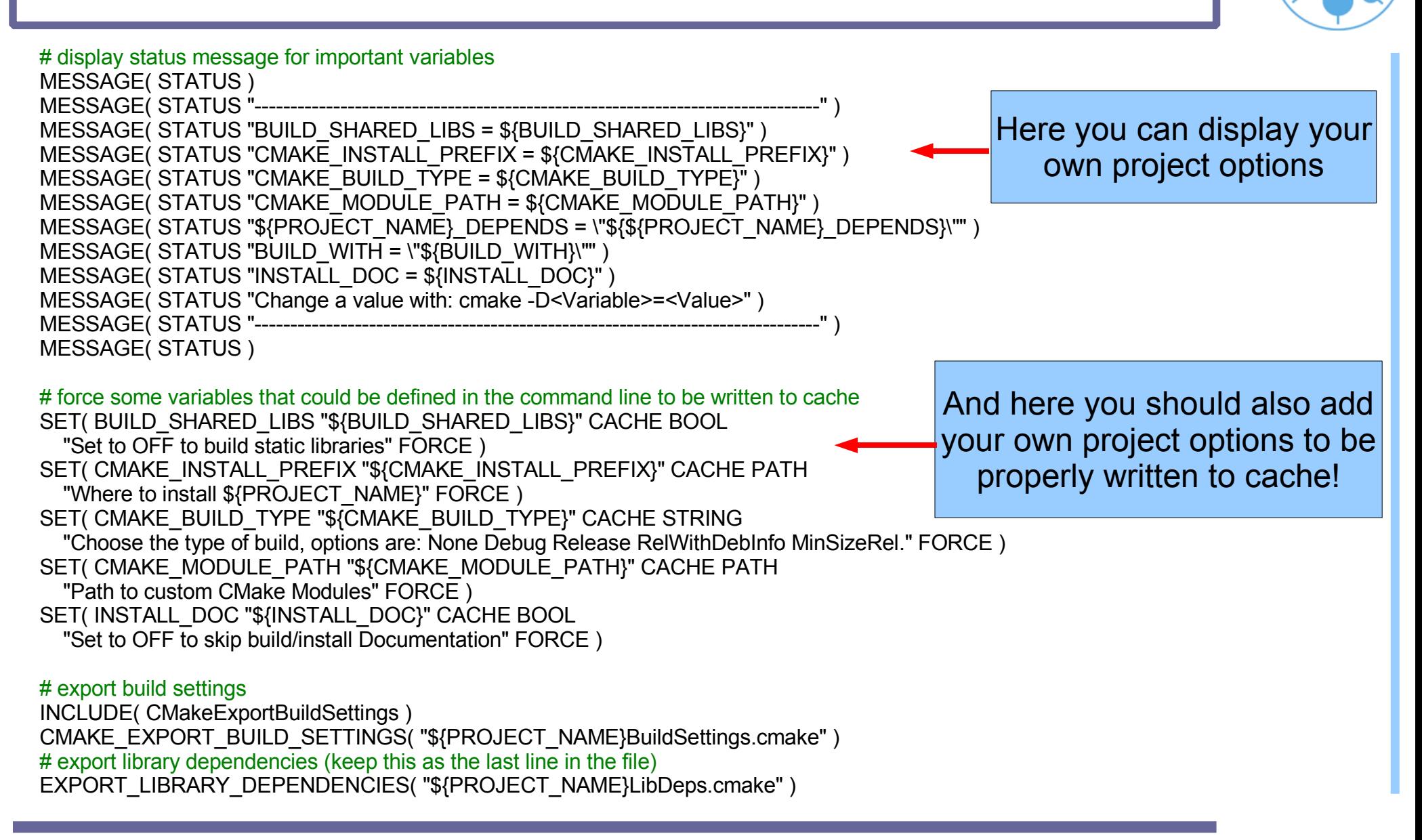

## **Loading Processors in Marlin**

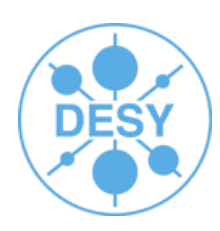

#### **MARLIN DLL** environment variable

- \$ export MARLIN\_DLL="/path1/lib1.so:/path2/lib2.so:\$MARLIN\_DLL"
- \$ ./Marlin steer.xml
- Using ILCInstall this information is already added to the generated file **build\_env.sh** for the processors found in the config file
- Linking Marlin with other shared libraries
	- Add to your Marlin **BuildSetup.cmake**
		- SET( LINK WITH "MarlinReco CEDViewer" CACHE STRING "Link Marlin with these optional packages" FORCE )
	- Or pass it on the command line:
		- \$ cmake -C ../BuildSetup.cmake
			- -DLINK\_WITH= "mymarlin PandoraPFA"
			- -Dmymarlin\_HOME= "path\_to\_mymarlin
			- -DPandoraPFA\_HOME= "path\_to\_pandora" ..

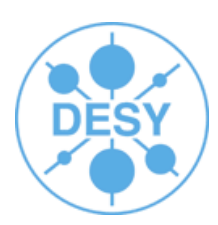

- Linking static libraries (Only works under linux!)
	- -D**LINK\_STATIC\_WHOLE\_LIBS**= "path\_to\_library/libMyprocessor.a"
	- Library gets fully included into the Marlin binary
	- For more than one library:
		- -DLINK\_STATIC\_WHOLE\_LIBS= "/path1/lib1.a;/path2/lib2.a"

#### **CMake Tutorial**

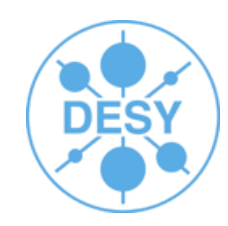

#### $\cdot$  3 – ILCInstall with cmake

## **ILCInstall**

ilcsoft = ILCSoft("/data/ilcsoft") ilcsoft.useCMake = True

# python variable for referring the ILC Home directory ilcPath = "/afs/desy.de/group/it/ilcsoft/"

CMake variables to be passed on the cmd line when building RAIDA

# install RAIDA v01-03 ilcsoft.install( RAIDA( "v01-03" )) # example for setting cmake variables ("ON"/"OFF" is equivalent to 1/0) ilcsoft.module( "RAIDA" ).envcmake["BUILD\_RAIDA\_EXAMPLE"] = "ON"  $i$ lcsoft.module( "RAIDA" ).envcmake $\overline{I}$ "RAIDA $\overline{O}$  DEBUG VERBOSE FACTORY"] = 1

# use ROOT at: /afs/desy.de/group/it/ilcsoft/root/5.08.00 ilcsoft.link( ROOT( ilcPath + "root/5.08.00" )) # use CMakeModules at: /afs/desy.de/group/it/ilcsoft/CMakeModules/v01-00 ilcsoft.use( CMakeModules( ilcPath + "CMakeModules/v01-00" )) # use CMake at: /afs/desy.de/group/it/ilcsoft/CMake/2.4.6 ilcsoft.use( CMake( ilcPath + "CMake/2.4.6" )) # End of configuration file

## **ILCInstall**

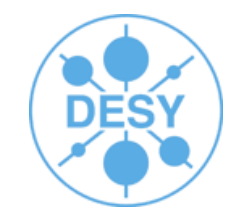

- After creating the file call:
	- ilcsoft-install RAIDA.cfg (display summary)
	- ilcsoft-install RAIDA.cfg -i (install RAIDA)
- ILCS of t. cmake is generated by installation script
	- Placed in the root directory of installation
	- Contains paths for all packages defined in cfg file
		- Only the ones that are supported by the cmake modules!

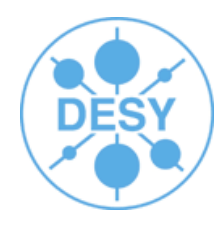

- Under the directory "releases" you find the AFS reference-installation configuration files
	- Copy one of them:
		- Only install packages you want to work on
			- ilcsoft.module("RAIDA").download.type= "ccvssh"
			- ilcsoft.module("RAIDA").download.username= "engels"
		- Change the package dependencies install -> link
			- ilcsoft.link( ROOT( "/data/myILCSoftware/root/5.08.00" ))
		- Set needed options
			- ilcsoft.module("RAIDA").envcmake["BUILD\_RAIDA\_EXAMPLE"] = 1
			- ilcsoft.module("RAIDA").envcmake["RAIDA\_DEBUG\_VERBOSE\_FAC  $TORY'' = 1$

#### **References**

- [http://ilcsoft.desy.de](http://ilcsoft.desy.de/) -> General Documentation -> "How to use the CMake building tool for the ILC Software"
- [http://www.cmake.org](http://www.cmake.org/)
	- Documentation
	- FAQ
- **Mastering CMake**
	- Ken Martin, Bill Hoffman
	- Published by Kitware, Inc.
	- ISBN: 1-930934-16-5
- This talk: [http://ilcsoft.desy.de](http://ilcsoft.desy.de/) -> General Documentation

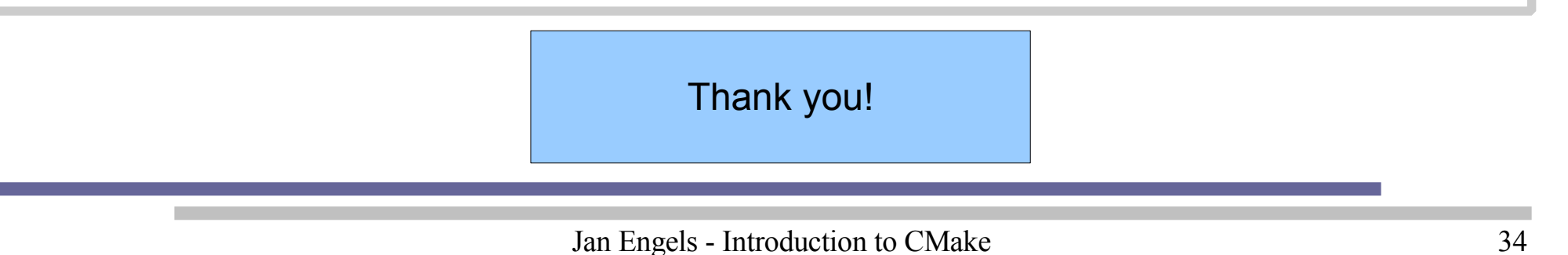